## The Immersive Audio Renderer Reaper Installation and setup Instructions

**Step 1**: Place the VST in the 'FX' folder.

- Windows: Program Files/REAPER/Plugins/FX
- Mac: Applications/ REAPER / Plugins/FX

Alternatively, you can add an additional VST search path within Reaper: Options $\rightarrow$ Preferences $\rightarrow$ Plug-ins $\rightarrow$ VST $\rightarrow$ Add...

| REAPER Preferences                                                                                                    |   | <u>ب</u> 🗵                                                                                                    |  |  |  |  |  |  |
|----------------------------------------------------------------------------------------------------|---|----------------------------------------------------------------------------------------------------|--|--|--|--|--|--|
| Rendering<br>Appearance<br>Media<br>Peaks/Waveforms<br>Fades/Crossfades<br>Track Control Panels<br>Theme Editor<br>Editing Behavior<br>Envelope Display<br>Automation | • | VST plug-ins settings<br>VST plug-in paths (can be multiple paths separated by semicolons):<br>Auto-detect<br>Add<br>Re-scan Clear cache/re-scan I Get VST names/types when scanning<br>If multiple VSTs are scanned with the same dll name, only one will be available: either the plugin<br>found later in the path list, or highest in the directory structure for a given path. |  |  |  |  |  |  |
| Mouse<br>Mouse Modifiers<br>MIDI Editor<br>Media<br>MIDI<br>Video/REX/Misc<br>Plug-ins<br>Compatibility                                                               | ш | Default VST to generic UI (instead of plug-in UI)     Knob mode: Default     VST compatibility                                                                                                    |  |  |  |  |  |  |
| Compatibility<br>VST<br>ReWire/DX<br>ReaScript<br>ReaMote<br>Control Surfaces<br>External Editors                                                                     |   | Don't flush synthesizer plug-ins on stop     Don't flush synthesizer plug-ins on stop     Don't flush synthesizer plug-in config window (good for some non-threadsafe VSTs     UAD-1 synchronous mode (reduces CPU munch) - requires anticipative FX disabled     Allow complete unload of VST plug-ins (reduces memory use, but may not be compatible                              |  |  |  |  |  |  |
| Find                                                                                                    |   | OK Cancel Apply                                                                                                    |  |  |  |  |  |  |

Step 2: Create a new track and insert "ImmersiveAudioRenderer" VST using the FX window.

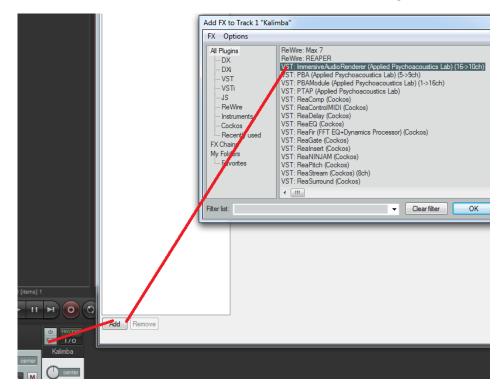

**Step 3**: Click on the '+' button, which is located on top of the VST interface, and ensure that the option "Inform plug-in when track channel count changes" is <u>enabled</u>.

Then remove and re-add the VST plug-in (only have to do this once).

| 🕂 Param 16 in 14 out 🛛 🕠 🔽            | 2:16:32.000           | 2:33:36.000                      | 2:50:40.000           | 3:07:4 |  |  |  |
|---------------------------------------|-----------------------|----------------------------------|-----------------------|--------|--|--|--|
| Save preset                           |                       |                                  |                       |        |  |  |  |
| Save preset as default                |                       |                                  |                       |        |  |  |  |
| Delete preset                         |                       |                                  |                       |        |  |  |  |
| Rename preset                         |                       |                                  |                       |        |  |  |  |
| Move up                               |                       |                                  |                       |        |  |  |  |
| Move down                             |                       |                                  |                       |        |  |  |  |
| Import preset library (.rpl)          |                       |                                  |                       |        |  |  |  |
| Export preset library (.rpl)          |                       |                                  |                       |        |  |  |  |
| Import VST patch/bank file (.fxp/.fxt | o)                    |                                  |                       |        |  |  |  |
| Export VST patch/bank file (.fxp/.fxb | )                     |                                  |                       |        |  |  |  |
| Link to MIDI program change           | •                     |                                  |                       |        |  |  |  |
| Compatibility settings                | +                     | Plug-in state data size: 6 kl    | 3                     |        |  |  |  |
| 0.00                                  |                       | Save minimal undo states         |                       | - 8    |  |  |  |
|                                       | ✓                     | Save state as VST bank (def      | ault)                 |        |  |  |  |
| Output Limiters                       | <ul> <li>✓</li> </ul> | Inform plug-in when track        | channel count changes |        |  |  |  |
| Time/Level Alignment                  |                       | Buggy plug-in compatibility mode |                       |        |  |  |  |

**Step 4**: Specify the required number of input and output channels. E.g. 4 mono inputs and a 9.1 loudspeaker configuration:

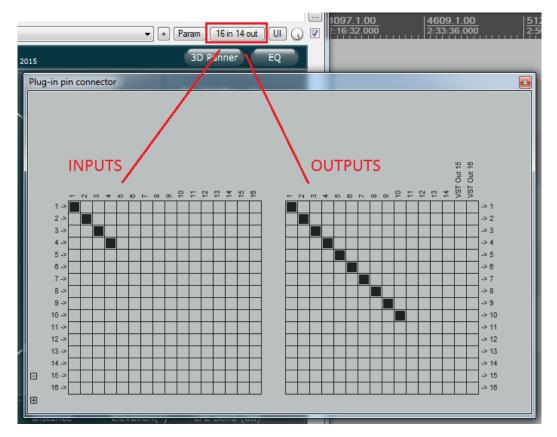

**Step 5**: Using the AUX's I/O, route audio tracks to the AUX and specify how many channels you require, i.e. max(numInputs, numOutputs). E.g. 4 mono tracks and a 9.1 loudspeaker configuration:

| th & Distance       Image: Solution (and Control (Control (Contro) (Contro) (Control (Contro) (Control (Con | e:                                                                                                    | speaker Config:<br>SAP 9.1 (45)<br>Panning Method:<br>VBAP<br>Master LFE Level:<br>0.00<br>0.00<br>0.0 | Routing for track 18 "SAP"       Matter/parent send       Parent channels:       10       Pan:       center       Width:       1002       - Sends -       Add new send       - Audio Hardware Outputs -       Add new hardware output | - MIDI Hardware Output -<br>cno output ><br>Send to original channels<br>- Receives -<br>Add new receives.<br>Receive from track: 1 "FL MK4"<br>Delete<br>0.00 center<br>M 20 kP Ost-Fader (Post-Pan) ~<br>Adds: 1 ~ s 1 ~<br>Adds: 1 ~ s 1 ~<br>Adds: 1 ~ s 1 ~<br>Add s 1 ~<br>Add s |
|----------------------------------------------------------------------------------------------------|----------------------------------------------------------------------------------------------------|----------------------------------------------------------------------------------------------------|----------------------------------------------------------------------------------------------------|----------------------------------------------------------------------------------------------------|
|                                                                                                    | Uts         Outputs         S         M         Level (dB)         Azimuth (°)         Distance         El           In 1         •         •         •         •         •         •         •         •         •         •         •         •         •         •         •         •         •         •         •         •         •         •         •         •         •         •         •         •         •         •         •         •         •         •         •         •         •         •         •         •         •         •         •         •         •         •         •         •         •         •         •         •         •         •         •         •         •         •         •         •         •         •         •         •         •         •         •         •         •         •         •         •         •         •         •         •         •         •         •         •         •         •         •         •         •         •         •         •         •         •         •         •         •         •         • | evation(*) LFE Send (dB)           0.00         -60.00           0.00         -60.00           0.00         -60.00           0.00         -60.00           0.00         -60.00           0.00         -60.00                                                                                                    |                                                                                                    | Audio:         2         MIDI:         All            Receive from track 3 "RL CCM4"         Delete           0.00         certer         M (R) Post-Fader (Post-Pan)           Audio:                                                                                                    |

Note that the track 'Receives' order will match the order shown in the VST interface.

**Step 6**: Finally send the MASTER output to a hardware output that has sufficient number of channels. E.g. for 9.1 loudspeaker configuration:

| FX MASTER                            |                   | s for Master Track dB Track channels                   | : 10   | ×        | 5ND<br>70<br>84               | U<br>FX<br>FRh | SND<br>170<br>184 | ဖ<br>FX<br>RLh        | I / O<br>184 | EX I.<br>RRh 1 |
|--------------------------------------|-------------------|--------------------------------------------------------|--------|----------|-------------------------------|----------------|-------------------|-----------------------|--------------|----------------|
| MONO center                          | -                 | Pan: center Width: 100%                                | Ų<br>I | -0       | 296L                          |                | 00%L              |                       | 1001%L       |                |
| 1212 +<br>153018                     | Adc<br>Han<br>0.0 | None<br>Mono source<br>Stereo source                   | +      | ▼<br>ste | <b>0</b> A S                  | -              | S P 6             |                       |              |                |
| 304230<br>3636<br>425442<br>inf -inf |                   | Multichannel source<br>(New channels on sending track) | ><br>> | 6        | l chani<br>5 chani<br>8 chani | nels           | +<br>+<br>+       |                       |              | 8              |
| Mixer                                |                   |                                                        |        | 1        | 0 char                        | nnels          | ŀ                 | <ul> <li>I</li> </ul> | 1-10         |                |